# Connecting to turtlebots - UBUNTU 22 with ARO singularity

Everything needs to be done on the local wifi

```
name: e210bot
pass: j6UsAC8a
```

### Remote connection to the robot

```
ssh -C guest@192.168.210.29 # pass = xxx
mount /local
singularity shell /local/robolab_noetic_2022-03-31.simg
source /opt/ros/aro/setup.bash
export ROS_IP=192.168.210.29
export HOSTNAME=$(hostname)
roslaunch robolab_bringup turtlebot2.launch # Or launch tmux, see note under
```

#### **UBUNTU 22 NOTE**

Running the robot controller (keyboard control) locally seems not to work under this setup, but running it on the robot works:

```
tmux # Create two terminals inside tmux
# Window 0
source /opt/ros/aro/setup.bash
roslaunch robolab_bringup/turtlebot2.launch
# Window 1
source /opt/ros/aro/setup.bash
rosrun teleop_twist_keyboard teleop_twist_keyboard.py cmd_vel:=/cmd_vel_mux/safety_controller
_repeat_rate:=10.0 _key_timeout:=1.0 _speed:=0.25 _turn:=0.5
```

### Output

```
Aconders | Terminal | Code | Terminal | Code | Terminal | Code | Terminal | Code | Terminal | Code | Terminal | Code | Terminal | Code | Terminal | Code | Terminal | Code | Terminal | Code | Terminal | Code | Terminal | Code | Terminal | Code | Terminal | Code | Terminal | Code | Terminal | Code | Terminal | Code | Terminal | Code | Terminal | Code | Terminal | Code | Terminal | Code | Terminal | Code | Terminal | Code | Terminal | Code | Terminal | Code | Terminal | Code | Terminal | Code | Terminal | Code | Terminal | Code | Terminal | Code | Terminal | Code | Terminal | Code | Terminal | Code | Terminal | Code | Terminal | Code | Terminal | Code | Terminal | Code | Terminal | Code | Terminal | Code | Terminal | Code | Terminal | Code | Terminal | Code | Terminal | Code | Terminal | Code | Terminal | Code | Terminal | Code | Terminal | Code | Terminal | Code | Terminal | Code | Terminal | Code | Terminal | Code | Terminal | Code | Terminal | Code | Terminal | Code | Terminal | Code | Terminal | Code | Terminal | Code | Terminal | Code | Terminal | Code | Terminal | Code | Terminal | Code | Terminal | Code | Terminal | Code | Terminal | Code | Terminal | Code | Terminal | Code | Terminal | Code | Terminal | Code | Terminal | Code | Terminal | Code | Terminal | Code | Terminal | Code | Terminal | Code | Terminal | Code | Terminal | Code | Terminal | Code | Terminal | Code | Terminal | Code | Terminal | Code | Terminal | Code | Terminal | Code | Terminal | Code | Terminal | Code | Terminal | Code | Terminal | Code | Terminal | Code | Terminal | Code | Terminal | Code | Terminal | Code | Terminal | Code | Terminal | Code | Terminal | Code | Terminal | Code | Terminal | Code | Terminal | Code | Terminal | Code | Terminal | Code | Terminal | Code | Terminal | Code | Terminal | Code | Terminal | Code | Terminal | Code | Terminal | Code | Terminal | Code | Terminal | Code | Terminal | Code | Terminal | Code | Terminal | Code | Terminal | Code | Terminal | Code | Terminal | Code | Terminal | Code | Terminal | Code | T
```

## Local session (RVIZ)

Start singularity on laptop, set ROS\_MASTER\_URI (since we want to connect to a remote ROS session) and run RVIZ to see outputs

```
source /opt/ros/aro/setup.bash
```

#### **UBUNTU 22 NOTE**

source /opt/ros/aro/setup.bash overrides LD\_LIBRARY\_PATH variable and RVIZ won't start due to library conflicts. If ~/.bashrc is modified accordingly to ARO Forum, this issue can be resolved by invoking bash shell inside the singularity container again

```
bash
export ROS_MASTER_URI=http://192.168.210.29:11311
rviz
```

### Output

First call of rviz fails due to the ROS\_MASTER\_URI not being set.

```
Singularity> source /opt/ros/aro/setup.bash
Singularity> rviz
Singularity> rviz
StandardPaths: XDG_RUNTIME_DIR points to non-existing path '/run/user/1000', please create it with 0700 permissions.

(rviz:35423): dbind-WARNING **: 11:34:41.958: Couldn't connect to accessibility bus: Failed to connect to socket /run/user/1000/at-spi/bus_1: No such file or directory
OtsandardPaths: XDG_RUNTIME_DIR points to non-existing path '/run/user/1000', please create it with 0700 permissions.
Ot: Session management error: None of the authentication protocols specified are supported
[ INFO] [1682588082.015693640]: rviz version 1.14.19
[ INFO] [1682588082.015727849]: compiled against OtRE version 5.12.8
[ INFO] [1682588082.015727842]: compiled against OCRE version 1.9.0 (Ghadamon)
Singularity> export ROS_MASTER_URI=http://192.168.210.29:11311
Singularity> rviz
OtsandardPaths: XDG_RUNTIME_DIR points to non-existing path '/run/user/1000', please create it with 0700 permissions.

(rviz:35515): dbind-WARNING **: 11:35:41.667: Couldn't connect to accessibility bus: Failed to connect to socket /run/user/1000/at-spi/bus_1: No such file or directory
OtsandardPaths: XDG_RUNTIME_DIR points to non-existing path '/run/user/1000', please create it with 0700 permissions.

Ot: Session management error: None of the authentication protocols specified are supported
[ INFO] [1682588141.683801299]: compiled against OCRE version 5.12.8
[ INFO] [1682588141.683801299]: compiled against OCRE version 1.9.0 (Ghadamon)
[ INFO] [1682588141.764906041]: Forcing OpenGl version 0.
[ INFO] [1682588141.764906041]: Forcing OpenGl version 0.
[ INFO] [1682588141.963339454]: OpenGl version 1.9.0 (Ghadamon)
[ INFO] [1682588141.963339454]: OpenGl version 1.9.0 (Gradamon)
[ INFO] [1682588141.963339454]: OpenGl version 1.9.0 (Ghadamon)
[ INFO] [1682588141.963339454]: OpenGl version 1.9.0 (Ghadamon)
[ INFO] [1682588141.963339454]: OpenGl version 1.9.0 (Ghadamon)
```

#### To see data from camera, we need to

- Add topic by Add -> Camera -> ... (select compressed)
- Set frame Global Options -> Fixed Frame -> camera\_color\_frame

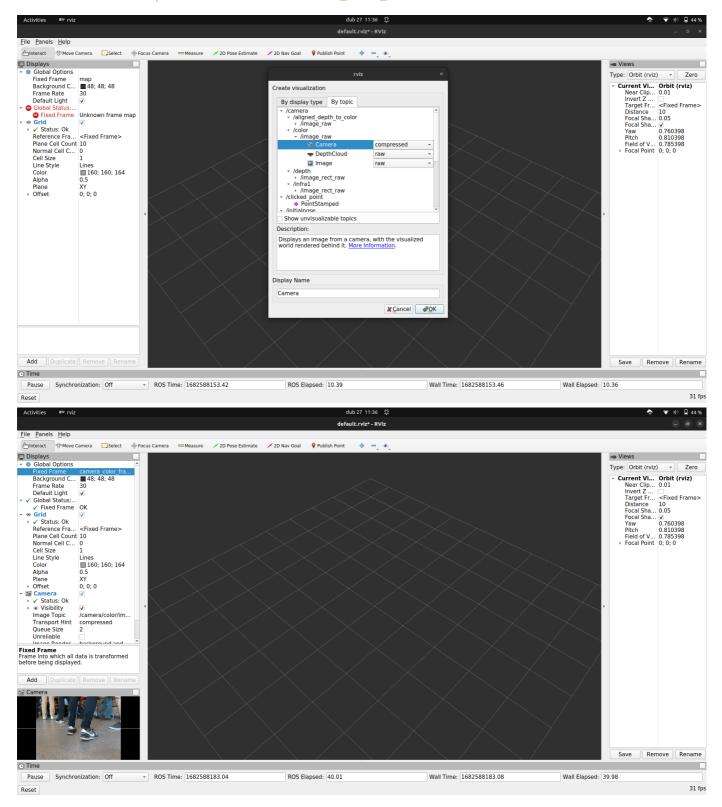